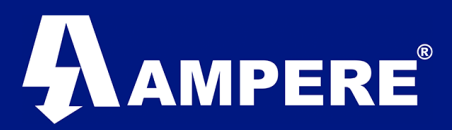

## **Radios XetaWave**

**Restablecer a valores predeterminados de fábrica Versión 1**

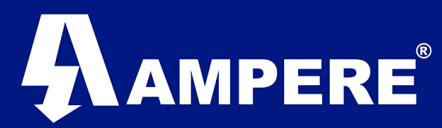

**Restablecer a valores predeterminados de fábrica:** devuelve el dispositivo a la configuración predeterminada.

Precaución:

El restablecimiento de los valores predeterminados de fábrica modifica tanto los ajustes de red como de radio, lo que hace posible perder la conectividad al dispositivo a través del puerto RF y / o del puerto Ethernet.

Los cambios de contraseña NO se restablecen a los valores predeterminados.

Existen dos formas de restablecer a valores predeterminados de fábrica los radios XetaWave:

1. A través del puerto Ethernet.

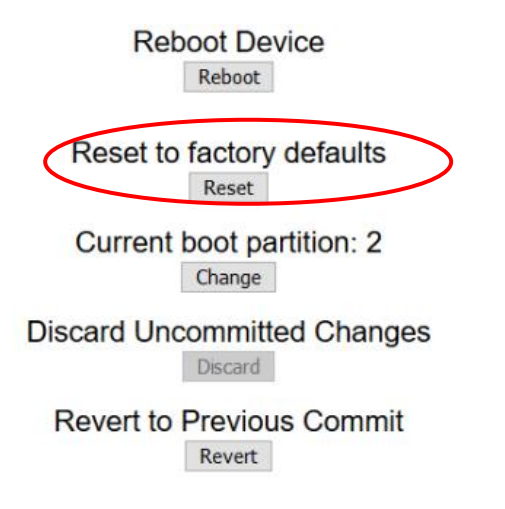

2. A través del puerto serial.

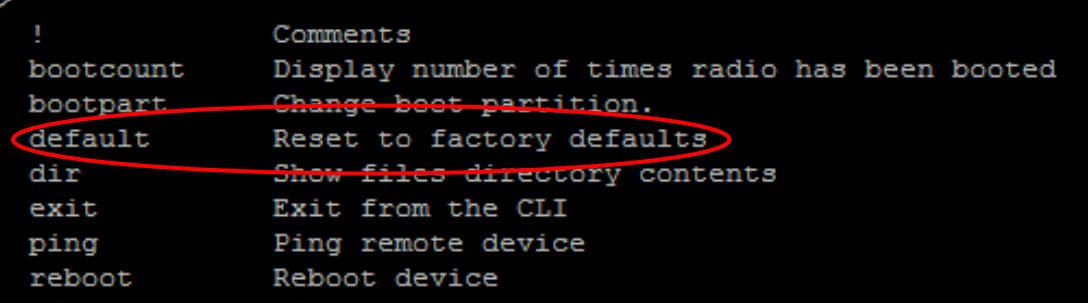

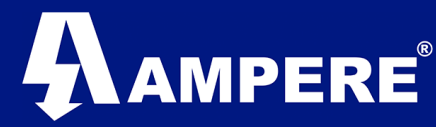

## **Puerto Ethernet**

1) Clic en las opciones **Management / Administration.**

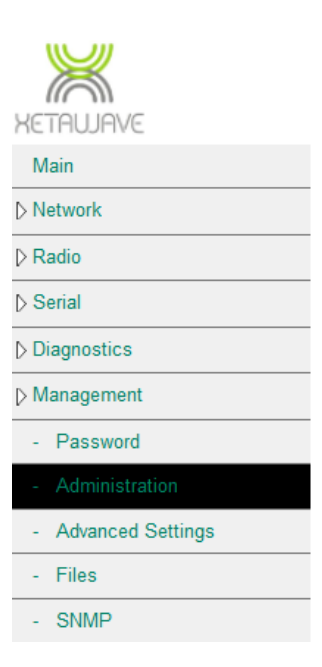

2) Clic en el botón **Reset to factory defaults / Reset**

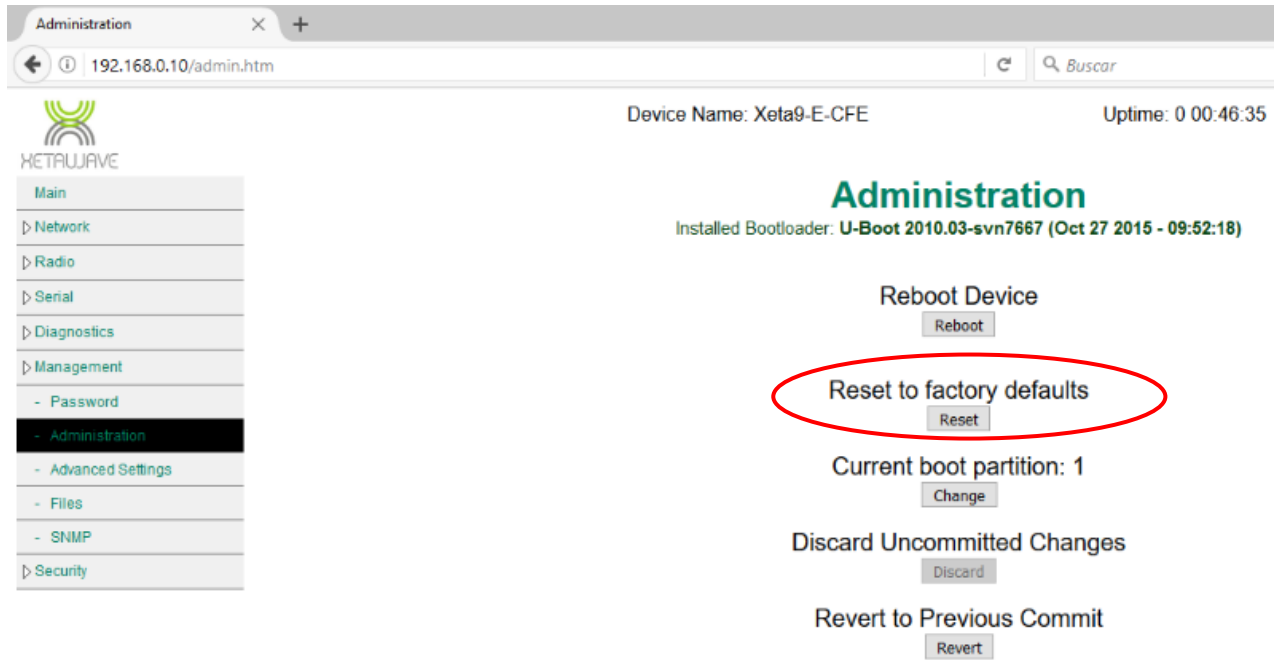

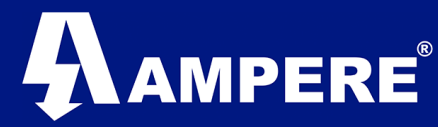

**3)** El radio preguntara si deseamos enviar a parámetros de fábrica, clic en **ACEPTAR.**

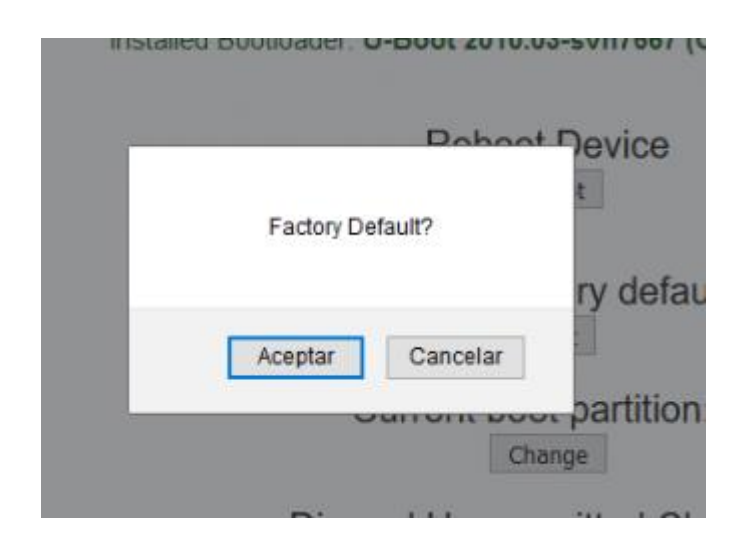

4) Enseguida el radio realiza los cambios

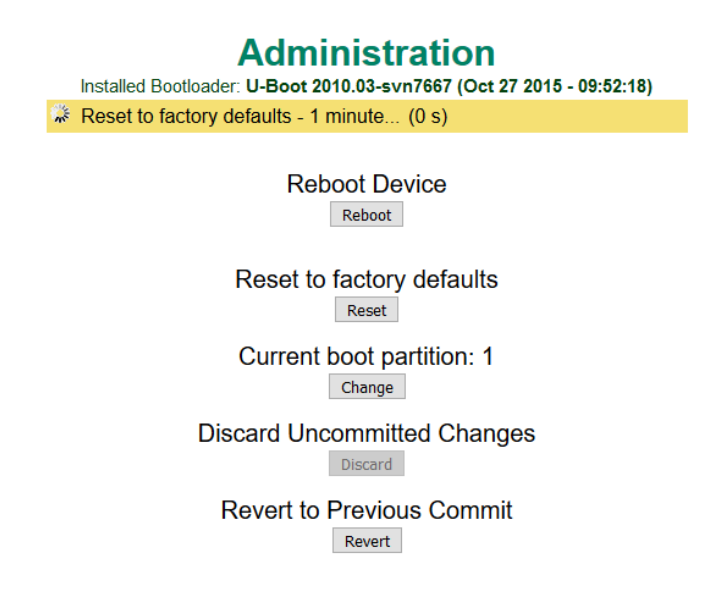

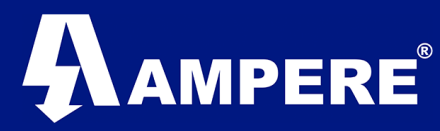

5) El radio aplica un Reboot para poder iniciar con los valores de fábrica.

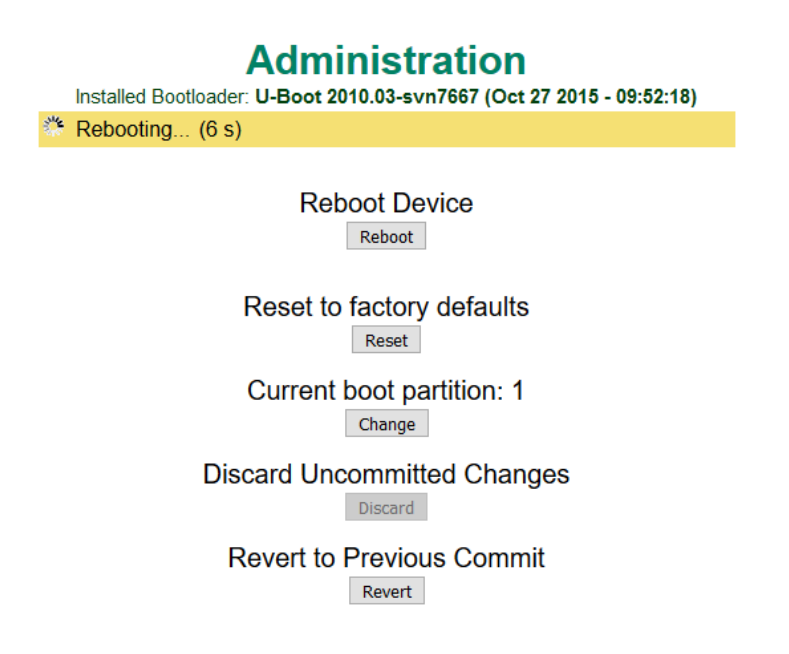

6) El radio regresa a valores predeterminados de fábrica.

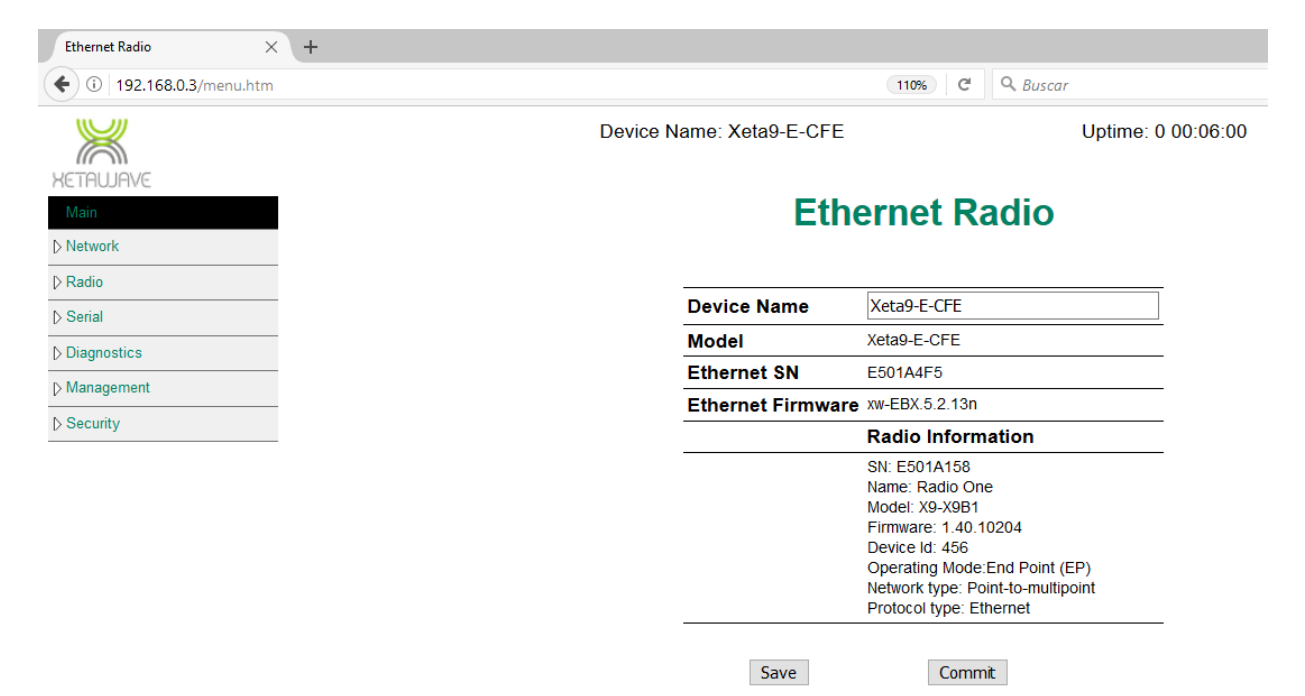

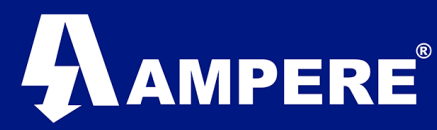

## **Serial**

1. Conectar el cable serial al radio y a la PC.

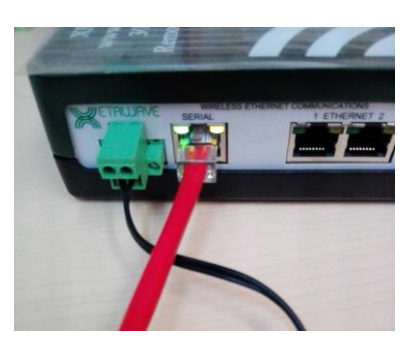

2. Abrir una consola serial como HyperTerminal / PuTTY a una velocidad de 115200.

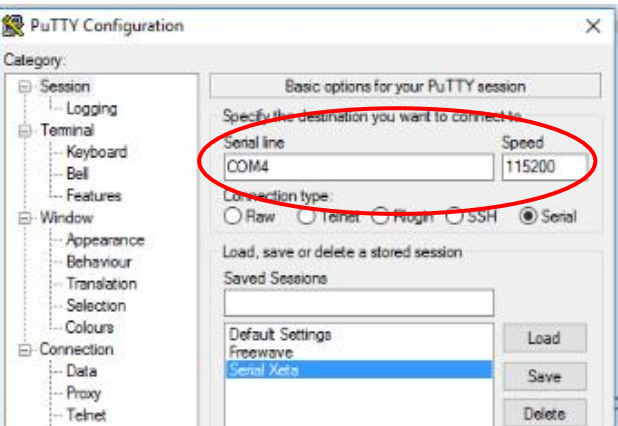

Se abrirá una ventana de comunicación, si el radio esta encendido dar **enter** y en caso contrario encender el radio y aparecerá información del radio

3. Colocar Usuarios: **admin** y contraseña: **admin / Enter**

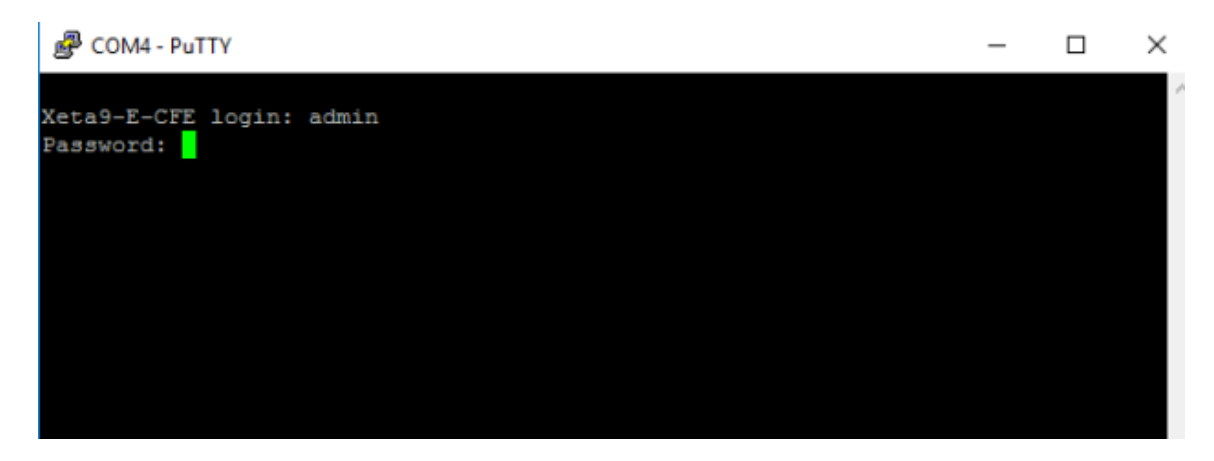

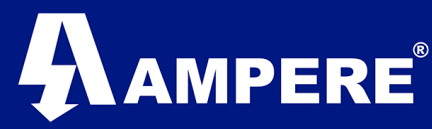

4. Escribir el siguiente comando **default / Enter**

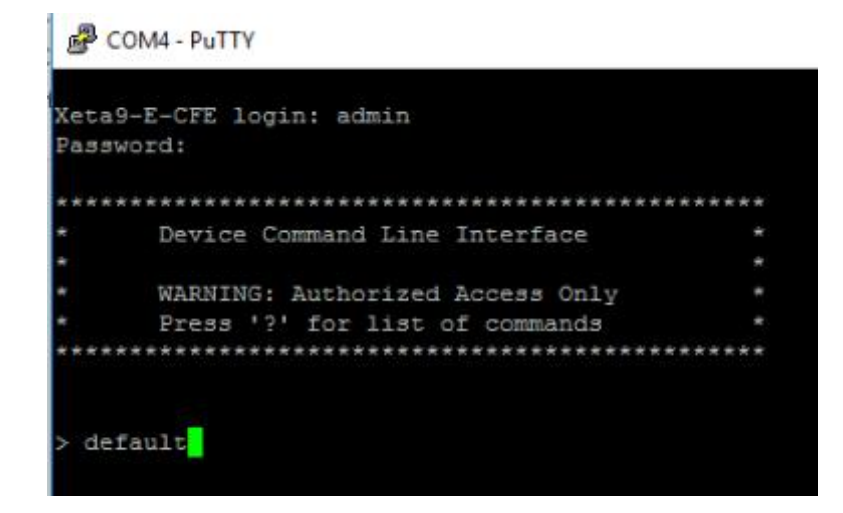

5. El radio empezará a realizar los cambios y se reiniciará para el regreso a valores predeterminados de fábrica.

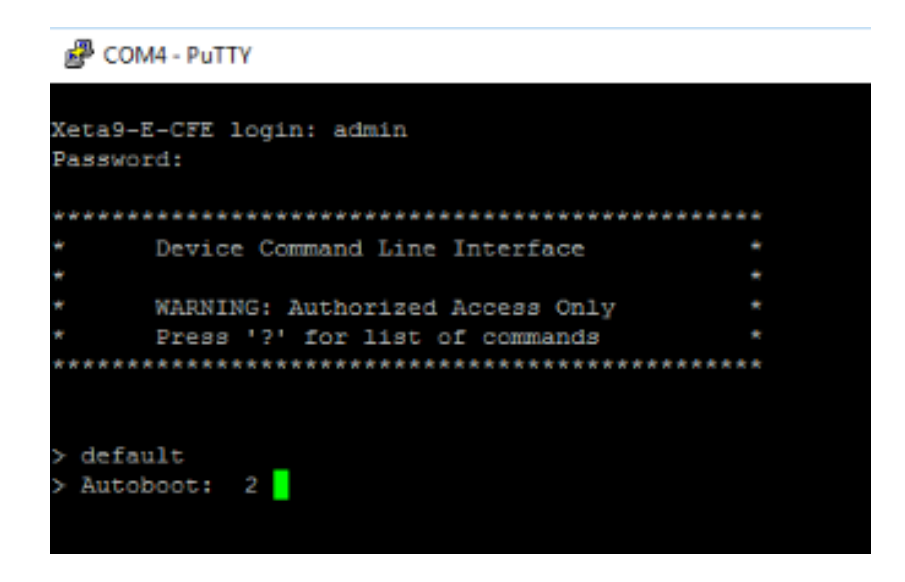